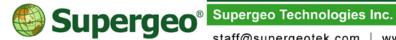

# What's New in SuperGIS Desktop 3.2

20131211

SuperGIS Desktop 3.2 integrates abundant GIS tools to offer GIS users from various domains a professional platform for spatial data and the relevant information displaying, editing, managing, querying and analyzing effectively and easily. SuperGIS Desktop 3.2 focuses enhancing editing tools, improving manipulation settings, adds "Feature Guided Pages" tools, and enhances SuperGIS DataManager and Georeferencing Tools. Besides, as to editing tools, advanced editing toolbar and tracing tool are added to assist professional cartographers in editing and drawing maps more easily. Moreover, more settings and displaying methods are provided in manipulation and settings, labels, field calculation, feature symbol, buffer settings, etc. To facilitate outputting of the maps designed by users, SuperGIS Desktop 3.2 supports to build multiple map frames and provides "Feature Guide Pages." In addition, SuperGIS Desktop 3.2 also provides "Land Parcel Editor" for editing cadastral maps so that cartographers can edit and manage cadastral data maps in specific format with ease.

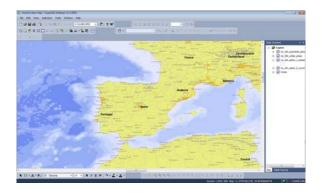

### **Editing Tools Improvement**

- The whole new Advanced Editor: provides professional cartographers to flexibly sketch with various tools. The advanced tools include: Copy Tool, Auto Intersection, 2-Point Line, Split Proportionally, and Point To Line.
- Trace Tool: the new tool in Edit toolbar; users can draw a new feature by tracing a feature and apply an offset value. This tool can be employed to draw roads nearby the building, ship canals, etc.

## **Settings and User Interface Enhancement**

- Support to save relative path of layers in project file. Users can change the storage location of project files and other layers instead of resetting the file path.
- Support to set the default code page. Users can set the frequently-used code page as the default value of a new layer.
- Support to set the internet connection to set Proxy Server.

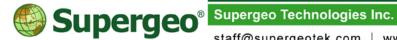

- Support ODBC (Open Database Connectivity) and OLE DB (Object Linking and Embedding, Database).
- Support to create multiple map frames. Users are allowed to navigate and edit various map frames in the same project and output the maps in the same layout.
- Layout Grid Settings: The label of Y axis can be displayed vertically so that there would be more space for placing other elements.
- Support multiline labels. Users can show the label on multiple lines directly through user interface settings to meet the needs in mapping.
- Field calculator functions are improved. For line features, new functions include STARTX(), STARTY(), ENDX(), ENDY(), MIDX(), MIDY(), and LENGTH() which can get the XY value of start point of a line, XY value of the end point of line, the XY value of middle point of a line, and the length of a line. For polygon features, new functions include CENTROIDX() and CENTROIDY() which can get the XY value of geometry center.
- Point symbol can be rotated and resized based on attribute value so that point symbols can meet different requirements, such as wind direction, and be displayed on the map.
- In Graduated Color and Graduated Symbol, Data Exclusion can be specified so that data in special range will be excluded in the category through expression and not be displayed on the map.

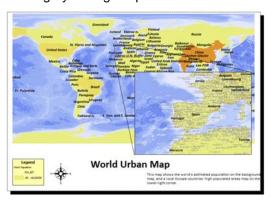

# **Feature Guided Pages**

Users are able to output map layout of a single map project file according to the specified layer. The tool views each feature as a single map page and is especially useful when publishing thematic maps because the map readers can see regional and detailed information of each feature.

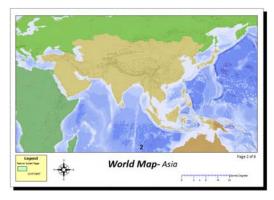

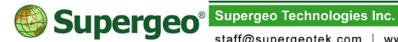

# SuperGIS DataManager

- Support to import and export metadata.
- Support function of searching layer by file name.
- Support to add layer file onto SuperGIS Desktop 3.2 by Drag & Drop method.

# **Georeferencing Tools**

- Provide Transformation Tools, such as "rotate", "pan", "zoom in / out" or "geometric correction", so that users can modify position, size and orientation of image. And "Flip Horizontal" and "Flip Vertical" functions are also provide for users to flip the image horizontally or vertically. In addition, users can use "Rotate Left" and "Rotate Right" to rotate the image left or right in ninety degrees faster.
- Rectify images through newly added control point tools. Also, users can utilize control point tools to manage control points with ease.
- Provide three polynomial algorithms to enhance the precision.

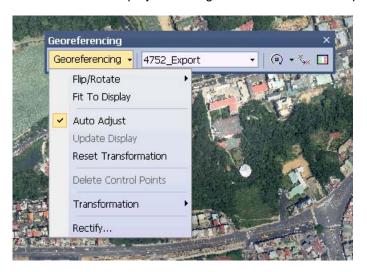

# **OGC Service add-on**

- The interface integrates WMS, WFS, WCS and WMTS and provides Proxy Server settings.
- Enhance functions of querying WMS and WFS layer information.
- Enhance property page of layers; users can select "Available Formats" or "Available Styles" while adding WMS and WMTS. In WMTS, the system supports DPI setting of custom map tile.
- Supported Version of Service Types
  - WMS 1.0.0 / 1.1.0 / 1.1.1 / 1.3.0
  - WFS 1.0.0 / 1.1.0
  - WCS 1.0.0 / 1.1.0 / 1.1.1
  - WMTS 1.0.0

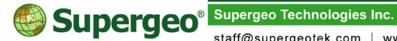

## **Land Parcel Editor**

Enable cadastral managing personnel, such as survey crew, to manage and edit cadastral data on SuperGIS Desktop 3.2. The tool used for cadastral feature is also provided to match characteristic of the

feature.

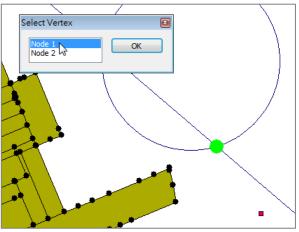

### **Cache Generator**

Cache Generator can create cached map in STC format and provide the generated cached map for usage on SuperGIS Server 3.1a or other SuperGIS applications.

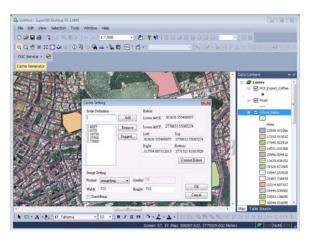

# **Online Map Tool**

Users are allowed to utilize OpenStreetMap as basemap to overlay existing vector and raster layers in SuperGIS Desktop 3.2. Types of OpenStreetMap are available for users to use.

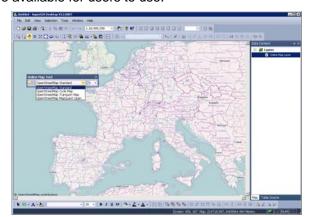